# Australië<br> **NewConference ?**<br>
Handleiding<br>
Handleiding

## **Handleiding**

NewConference is de professionele vergaderdienst die zich onderscheidt door gemak en kwaliteit. Op de website van newConference vindt u een actueel overzicht van alle kenmerken en mogelijkheden. Het doel van deze handleiding is u inzicht te geven in de basiswerking van newConference Direct.

#### Bedenk een vergadercode

De voorzitter bedenkt een vergadercode. Deze bestaat uit minimaal 4 cijfers en is niet te eenvoudig.

#### Informeer de deelnemers

De voorzitter voorziet alle deelnemers van de volgende informatie: het vergadertijdstip, het inbelnummer en de vergadercode.

De inbelnummers zijn: 070/246150 (België), 0900-1460 (Nederland), 0180-5522250 (Duitsland)

#### Vergaderen maar!

Op het afgesproken tijdstip belt elke deelnemer naar het inbelnummer en toetst een 1 om de vergadering in te gaan gevolgd door de vergadercode.

### Algemene informatie en gratis extra functies

#### Real time Control Panel

Op www.newconference.com/au kan elke deelnemer met de functie "volg uw vergadering" het verloop van de vergadering volgen: wie is aanwezig, wanneer kwam die persoon binnen en wanneer verliet hij of zij de vergadering.

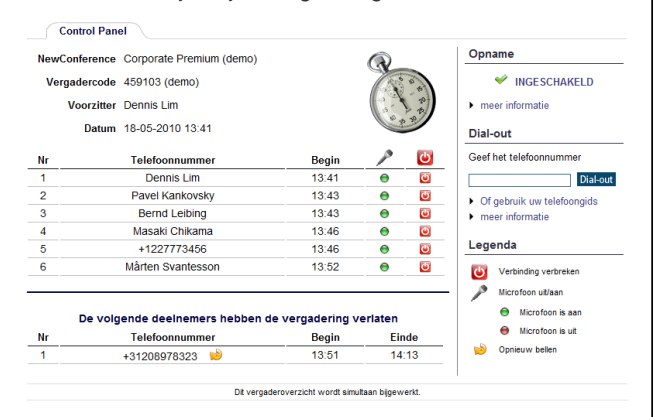

Voorbeeld Control Panel. In het geval van newConference Direct verschijnen in de kolom telefoonnummer geen namen maar telefoonnummers.

#### Vergadering opnemen

NewConference Direct vergaderingen kunnen gratis worden opgenomen. Elke deelnemer kan de opname op twee manieren starten:

- 1. door bij het inbellen voorafgaand aan de vergadercode een 2 te toetsen in plaats van een 1.
- 2. door tijdens de vergadering op de link "Neem deze vergadering op" in het Control Panel te klikken.

Op het statusscherm kan elke deelnemer zien of de vergadering wordt opgenomen. Na afloop van de vergadering kan deze (gratis) worden gedownload via de website van newConference.

#### Ster-functies

Door tijdens een vergadering op de ster-toets **\ff** te drukken krijgt u een menu te horen dat een aantal handige functies biedt:

- $\sqrt{\frac{1}{\sqrt{1}}}$  Microfoon uit/aan  $\sqrt{[*]}$  Luidsprekervolume lager  $\widehat{[} \bigstar \big) \widehat{[} 6 \big)$  Luidsprekervolume hoger  $\sqrt{\frac{1}{\sqrt{2}}}$  Microfoonvolume lager  $\sqrt{[*]}$  Microfoonvolume hoger
- $\sqrt{\frac{1}{8}}$  Verlaat menu

#### Invitation assistant

U kunt de deelnemers informeren op verschillende manieren. B.v. via e-mail of met de optionele en gratis Invitation Assistant zoals te vinden op de website van newConference.

#### Internationale toegang

NewConference Direct heeft toegangsnummers in drie landen (zie boven). Vanuit ander landen is toegang met newConference Direct niet mogelijk. Hiervoor gebruikt u newConference One-Day, Personal of Corporate. Meer informatie hierover vindt u op www.newconference.com/au.